## PepUp 登録方法

PepUp を利用するには Web 登録が必須となります。当組合より事業所へ個別の封書を送付していま すのでご確認ください。(下記参照)

※紛失された方は別紙「本人確認用コード再発行申請方法」を参照してください。

同封物: · PepUp 登録方法案内 ※登録に必要な「本人確認用コード」の記載あり ・PepUp 登録キャンペーンチラシ

①パソコンやスマートフォンで PepUp にアクセスする。<https://pepup.life/signup> ②メールアドレスとパスワードを登録する。

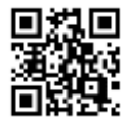

メールアドレス :メールを受信できるアドレス

パスワード :8 文字以上の英数字で、数字、大文字、小文字を全て含むもの ③登録したメールアドレスに送られる確認用 URL にアクセスしてアドレス確認を終了する。 ④本人確認画面が表示されたら、「PepUp 登録案内通知」に記載された「本人確認用コード」と、 生年月日を入力する。

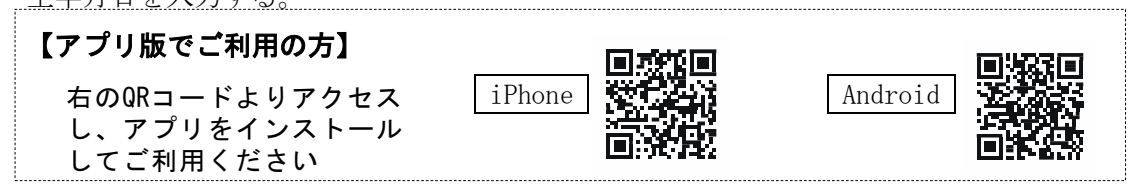

## 【PepUp 登録方法案内】

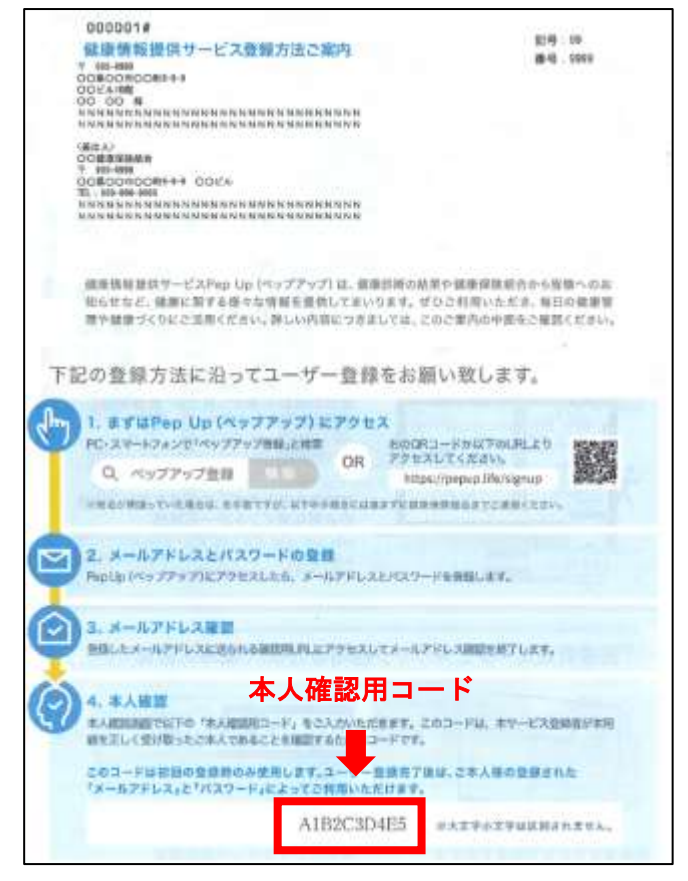